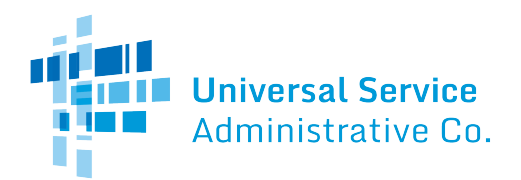

# SCENARIO A

STATE MASTER CONTRACT THAT EXPIRES BEFORE THE START OF THE FUNDING YEAR

In Scenario A, your state intends to select a service provider as part of a competitive bidding process to provide services under a replacement (new) state master contract, but that process has not been completed and you are not yet sure who that service provider will be. The state replacement contract will be signed after the application filing window closes but before the funding year starts, and services can be provided under the state replacement contract starting July 1 of the funding year.

# **PROCESS FOR SCENARIO A**

STEP 1: BILLED ENTITY CREATES A CONTRACT RECORD IN THE E-RATE PRODUCTIVITY CENTER FOR THE STATE REPLACEMENT CONTRACT

From the billed entity's EPC landing page, click the billed entity's name to link to its profile. Then in the menu above the **Organization Details**, select **Contracts**. Go to the upper right corner and click **Manage Contracts**. Then click the **Add a New Contract** button at the bottom of the page and follow the system prompts.

The billed entity must complete the FCC Form 471 contract module for the state replacement contract following these guidelines:

- **Nickname:** Create an FCC Form 471 nickname that references that this is a state replacement contract. This will help you identify the contract within the E-rate Productivity Center(EPC).
- **Contract Number**: Use "SRC" as the prefix in front of the expiring state master contract number (Example: if the expiring state master contract number is WNT-98-005, use the number SRCWNT-98- 005 as the contract number)
- **Would you like to upload a copy of your contract?** Select **Yes**. Upload a copy of the expiring state master contract. This will serve as a placeholder for the state replacement contract. Provide a short description of the contracted services in the text box provided. Enter the expiration date of the expiring state master contract and note that the state replacement contract will start the next day. Answer all of the following questions based on the information from the expiring state master contract.
- **Is this contract based on a State Master Contract?** Select**Yes**.
- **Is this contract based on a multiple award schedule?** If the contract was awarded to multiple vendors then select, **Yes**. If not, select**No**.
- **Can other applicants piggy back off this contract?** Select**No**.
- **Was this contract originally created by another applicant, and you then piggy backed off their contract?** Select**No**.
- **Was an FCC Form 470 posted for the product and/or services you are requesting?** Select **Yes**.
- **How many bids were received?** Enter the number of bids received for this product orservice.
- **Was the FCC Form 470 posted prior to Funding Year 2016?** Select**Yes** or **No**, as appropriate. If the answer is **No**, use the search tool provided to find the establishing FCC Form 470 in EPC.
- **FCC Form 470 number**: Use the establishing FCC Form 470 application number for the expiring state master contract.
- **Account number**: Use the same billing account number (if applicable) as used for the expiring state master contract.
- **Search by SPIN**: Use the state replacement contract Service Provider Identification Number (SPIN, also known as the service provider's 498 ID), 143999999. Enter this SPIN in the **Search by SPIN** field and click **Search**. The information for the state replacement SPIN will appear. Click the box next to the SPIN and then click **Save &Continue**.
- **Service provider name**: The system will automatically enter "State Replacement Contract" as the service provider name. Although a commitment of funds can be made towards the state replacement contract, no funds will be authorized for disbursement until there has been a SPIN change.
- **Is this a multi-year contract?** If the expiring state master contract was a multi-year contract, Select **Yes**. If not, select**No**.
- **What is the date you awarded your contract?** EPC will not allow the contract date to be in the future. Enter the date you upload the expiring state master contract in EPC. After you upload the expiring state master contract, in the data field provided, enter the day after the expiration of the expiring state master contract as the contract award date. Once the state replacement contract is signed, you will need to file a Receipt Acknowledgment Letter (RAL) modification request to update the form with the actual Contract Award Date(CAD).
- **Does this contract include voluntary extensions?** Select**No**.
- **Pricing confidentiality:** Answer **Yes** if there is a statute, rule, or other restriction which prohibits publication of the specific pricing information for contracts in your state or local jurisdiction. If the answer is **Yes**, provide the Type of Restriction (State Law or Statue, Local Rule, Court Order, or Contract Executed with Restrictive Terms) and Restriction Citation. Otherwise, select**No**.
- **Confirmation:** Review the contract details and click **Complete** to finish creating the placeholder contract record for the state replacement contract.

# STEP 2: BILLED ENTITY CREATES A FUNDING REQUEST FOR THESE SERVICES ON THE FCC FORM 471

For each E-rate eligible product and/or service that you receive under the expiring state master contract, complete a funding request.

- **Funding Request Nickname:** Create a nickname that references the services requested. This will help you identify the funding request withinEPC.
- **Is this Funding Request a continuation of an FRN (Funding Request Number) from a previous funding year?** Click **No**.
- **Service Type:** From the drop-down menu, select the service type for this fundingrequest.
- **How are the services for this FRN being purchased?** Select**Contract**.
- **Associate a Contract:** Search for the placeholder state replacement contract using the

fields provided. If you entered the state replacement contract record in your own profile, search for the contract using your BEN. If the state replacement contract record was entered by your state coordinator in another BEN profile, such as a state consortium, enter that BENin the search fields. Select the state replacement contract record from the search results.

- **What is the service start date?** The service start date should be July 1 of the fundingyear.
- **What is the date your contract expires for the current term of the contract?** The contract expiration date will be the end of the funding year (you will reflect the true expiration date of the state replacement contract on your FCC Form 471 filed for the subsequentyear).
- **Fiber Request Key Information: Does this FRN include a request for any of the following eligible broadband options?** Choose **Yes** or **No** based on the instructions provided. If you choose **Yes**, you will need to answer an additional question: **Is this FRN supporting leased lit fiber, dark fiber or self-provisioned new or existing fiber?**
- **Narrative:** Provide a brief explanation of the products and services that you are requesting and provide any other relevant information regarding this funding request. List the contract award date as the day after the expiration of the expiring state master contract. Once the state replacement contract is signed, you will need to file a Receipt Acknowledgment Letter (RAL) modification request to update the form with the actual contract awarddate.

# **FRN LINE ITEMS**

For each FRN on the FCC Form 471, complete one or more FRN line items as appropriate.

#### **Product and Service Details for FRN Line Item**

Use the drop-down menus and fields provided to enter the product and service details.

# **Cost Calculation for new FRN Line Item**

• **Monthly recurring and one-time charge details**: For both recurring charges and one-time charges, the funding commitment will be limited to charges contained in the expiring state master contract, which means monthly charges must be no greater than those contained in the expiring state master contract. This limitation does not apply to future funding years if you continue to receive service under the state replacementcontract.

#### **Manage Recipients of Service**

In this section of the FRN line item, indicate the entity or entities that will receive this service under the state replacement contract.

- **Is every entity for this organization receiving services?** If **No**, enter the BEN in the field provided to search for a specific organization, or use the check boxes to identify the organizations you wish to include as recipients of service for this FRN.
- **Are the costs shared equally among all of the entities?** If **No**, allocate the remaining Total Eligible Line Item Cost to the appropriateentities.

If there was no provision for one-time charges under the expiring state master contract, but there is such a provision in the state replacement contract, there can be no claim for one-time charges under the state replacement contract for the current funding year. You may claim one-time charges incurred in subsequent program years.

#### STEP 3: STATE POSTS FCC FORM 470 FOR THE STATE REPLACEMENT CONTRACT

When the state is ready to begin the competitive procurement process for the state replacement contract, the state entity negotiating the state replacement contract will be required to file an FCC Form 470 (and have it posted in EPC for a minimum of 28 days prior to signing the state replacement contract). If the state agency that entered into the expiring state master contract does not file the FCC Form 470, you will not be eligible for discounts under the state replacement contract for the program year.

After the state replacement contract has been signed, you will cite this FCC Form 470 as the "establishing FCC Form 470" when purchasing services off the state replacement contract in future funding years.

# STEP 4: BILLED ENTITY SUBMITS A RAL MODIFICATION REQUEST

After the state replacement contract has been signed, submit your request to change the contract award date through the RAL correction process. Create a document that provides information about the state replacement contract including contract award date, contract expiration date, service provider name, SPIN, and which FRNs the contract covers (if the contract does not apply to all FRNs on the form).

You can access your FCC Form 471 from your EPC landing page. Go to the **My Forms** section, choose Form Type **FCC Form 471**, and Status **Certified**. Find the form you want to modify from the list of forms and click the form number. After you have selected your form, choose **Related Actions** from the form menu located above the **Application Information**, then choose **Submit Modification Request (RAL)**.

To upload your document to your request, click **Application**, choose **Application Details** from the sub- category drop-down, and click **Continue**. On the next screen, select **Edit Application** and then use the **Upload File** function in the Supporting Documentation section of the **Application Details**  page to upload your document. In the Document Description, provide a summary of your request. Also use this process to upload a copy of your signed state replacement contract. When you have completed the process, click **Continue**. On the next screen, click **Finish & Submit Request**.

# STEP 5: BILLED ENTITY REQUESTS SPIN CHANGE

After the state replacement contract has been signed and dated by the state, you must request a [SPIN change](http://usac.org/sl/applicants/before-youre-done/spin-changes/default.aspx) to update the record with the name and SPIN of the actual service provider who has been awarded the state replacement contract. If USAC is still reviewing your application, you can work with your reviewer to complete your SPIN change request.

# STEP 6: BILLED ENTITY SUBMITS FCC FORM 486

Th[e FCC Form 486 deadline i](http://www.usac.org/sl/applicants/step05/default.aspx)s based on the date of your original Funding Commitment Decision Letter (FCDL) in which funds were committed. If your FCDL has been issued, services have started and you can accurately make the certifications on the FCC Form 486, timely file and certify your form. Do not wait until the SPIN change has been made. Submit your FCC Form 486 for the FRN(s) using the state replacement contract information to avoid penalties for filing late.

If the FCC Form 486 is certified after the FCC Form 486 deadline, USAC will adjust the service start date on the FRNs on the FCC Form 486 to the date 120 days before the FCC Form 486 was certified. USAC will not pay discounts on services received before this date, and the applicant's funding commitment may be reduced. For additional information on filing th[e FCC](http://www.usac.org/sl/applicants/step05/form-486.aspx) Form 486, refer to the FCC [Form 486 Filing page.](http://www.usac.org/sl/applicants/step05/form-486.aspx)

USAC can make commitments and accept and process an FCC Form 486 using the state replacement contract SPIN (143999999), but cannot pay invoices until a valid SPIN for the actual service provider has been provided via the SPIN change process.